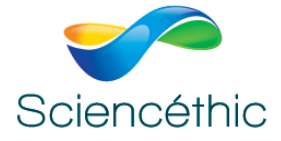

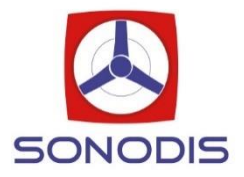

# **COLORIMETRE 9 PLUG'UINO® Réf. 304 005**

## 1. Description :

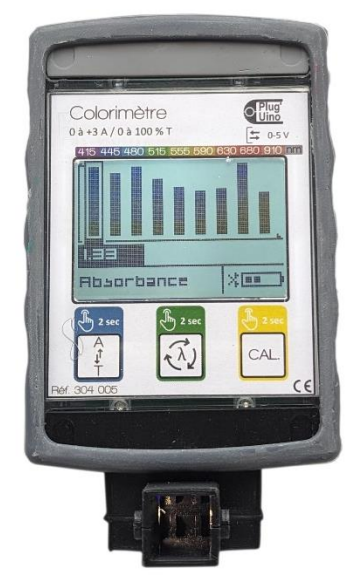

Cet appareil permet de mesurer l'absorbance ou la transmittance d'une solution placée dans une cuvette 10x10 mm. Pour plus de précision et de sensibilité, il offre la possibilité de réaliser des mesures sur 9 longueurs d'ondes différentes selon la couleur de la solution étudiée : 415, 445, 480, 515, 555, 590,630, 680 et 910 nm.

Le colorimètre Plug'Uino® peut être connecté sans fil et transmettre ses mesures à un ordinateur équipé d'une connexion Bluetooth BLE et de Google Chrome grâce à l'application Chrome WEB MESUREUR, disponible sur notre site [www.sciencethic.com.](http://www.sciencethic.com/)

Aucun logiciel ne doit être installé sur votre ordinateur, l'application utilise les fonctions déjà existantes et installées de votre navigateur Google Chrome. Une connexion internet est

nécessaire le temps de lancer l'application WEB MESUREUR qui est ensuite indépendante d'internet.

Cette application permet de connecter jusqu'à 2 mesureurs Plug'Uino® et de réaliser des enregistrements, soit en fonction du temps, soit en fonction des données d'un autre mesureur, soit en fonction de données saisies manuellement au clavier.

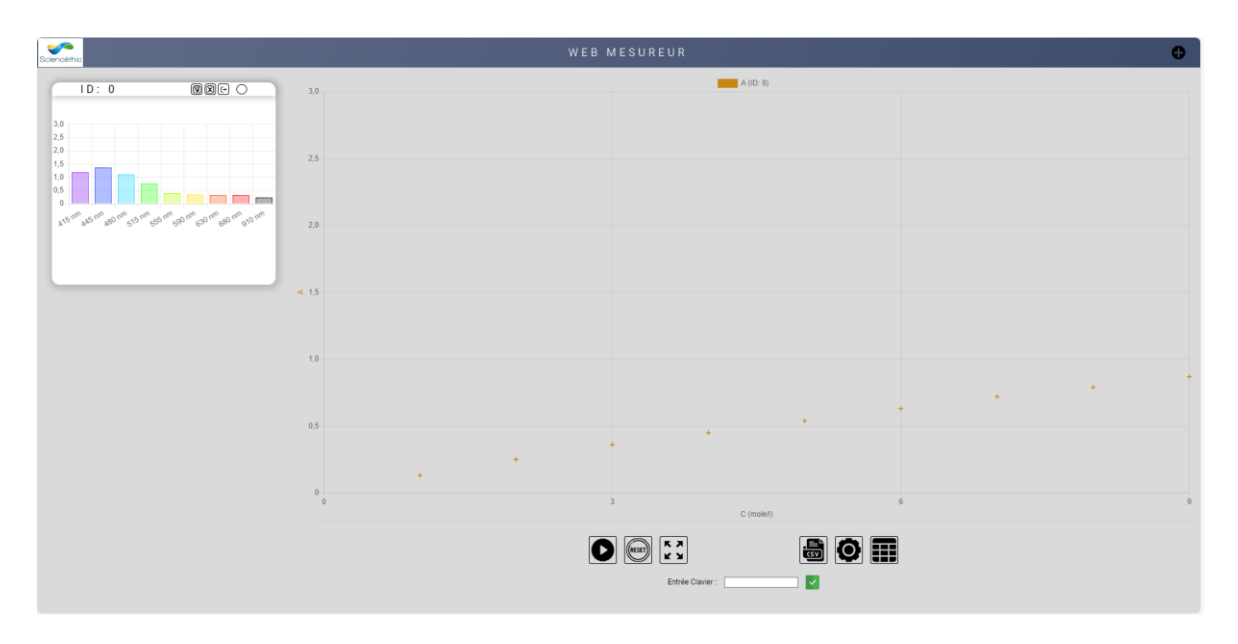

Une fois les mesures enregistrées, il est possible de les exporter dans un fichier .csv pour les exploiter sur le tableur de votre choix.

COLORIMETRE 9  $\lambda$  PUG'UINO®– Réf. 304 005 [www.sciencethic.com](http://www.sciencethic.com/) www.sonodis.fr

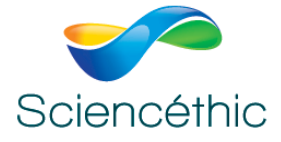

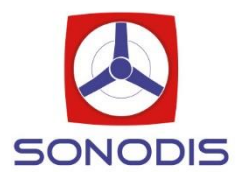

Ce colorimètre, comme tous les mesureurs Plug'Uino®, est équipé également d'un connecteur port SATA pouvant être programmé :

- Soit en entrée 0-5 V : pour mesurer la tension provenant d'un capteur externe
- Soit en sortie 0-5 V : tension analogique proportionnelle à la grandeur mesurée, ici le l'absorbance ou la transmittance pour une exploitation sur une interface ExAO. Le 0 V correspond toujours au minimum de la gamme de mesure, ici 0 d'absorbance ou le 0% de transmittance, et le 5 V correspond au maximum de la gamme de mesure, ici 3 d'absorbance ou 100% de transmittance. L'exploitation de cette entrée/sortie 0-5 V nécessite des compléments pour être utilisée avec des cordons bananes mâles de 4 mm, à commander séparément :
- 1 Câble SATA 25 cm réf. 655 013
- Et 1 connecteur SATA-Banane femelle réf. 651 056

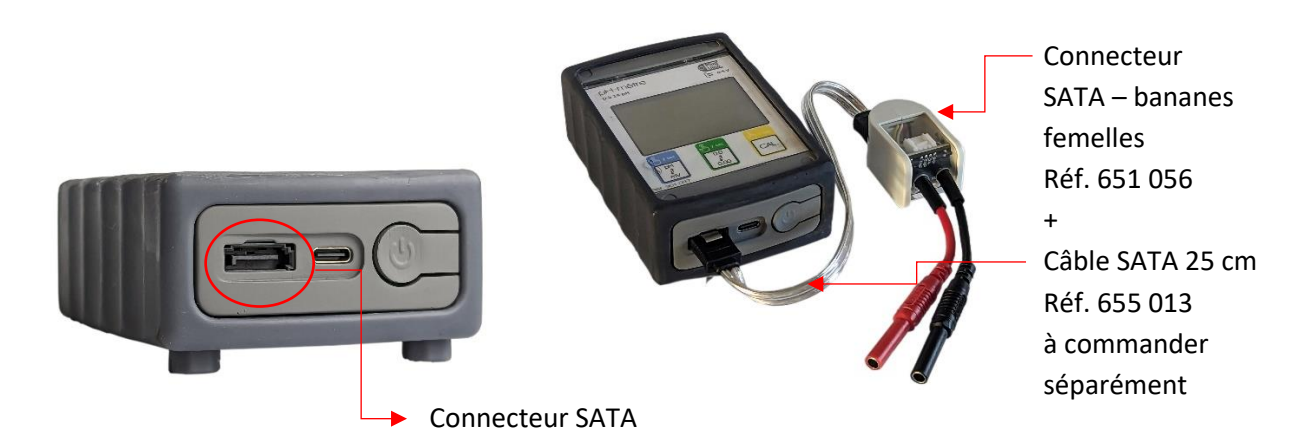

Cet appareil est équipé d'une batterie rechargeable Lithium-polymère (Li-Po) 3,7 V – 200 mAh, intégrée dans le boitier et rechargeable à l'aide du connecteur USB-C et du câble fourni, sur le port USB d'un ordinateur ou d'un chargeur 5 V de téléphone. Lors de la première utilisation il est conseillé de recharger totalement la batterie et de réaliser des cycles de charge-décharge complets.

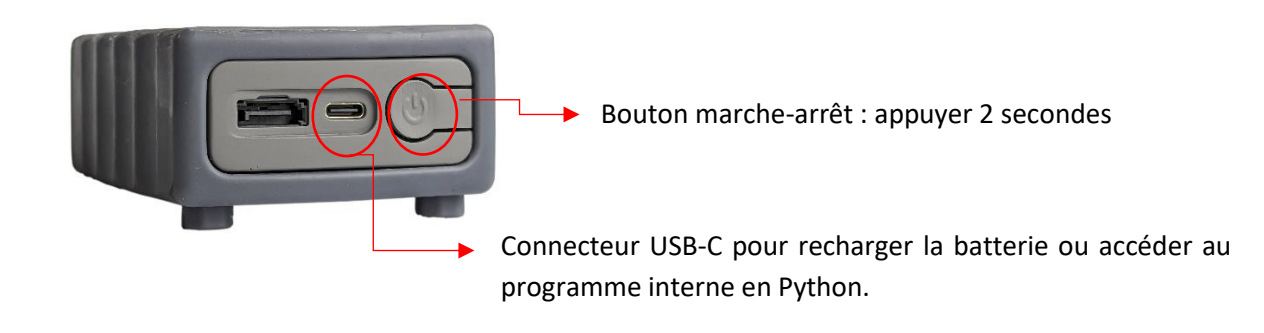

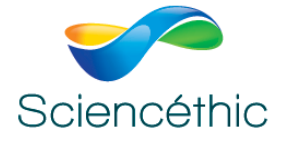

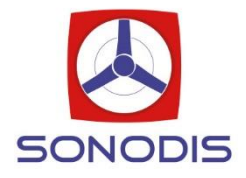

Les mesureurs Plug'Uino® sont tous équipés d'une coque de protection en caoutchouc offrant un confort de préhension et le système de fixation mécanique Plug'Uino® constitué de 2 ergots hexagonaux. Ces 2 ergots ont également pour fonction d'incliner légèrement le boitier lorsqu'il est posé sur la paillasse et améliorer ainsi l'angle de lecture de l'écran LCD.

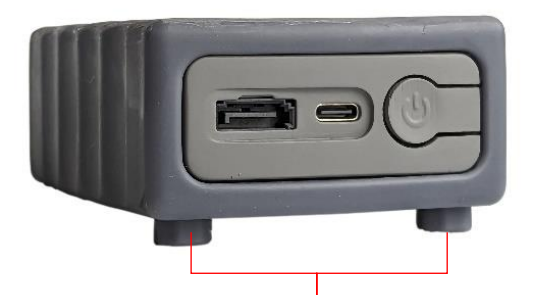

*Ergots hexagonaux pour fixation mécanique Plug'Uino® et inclinaison de l'appareil*

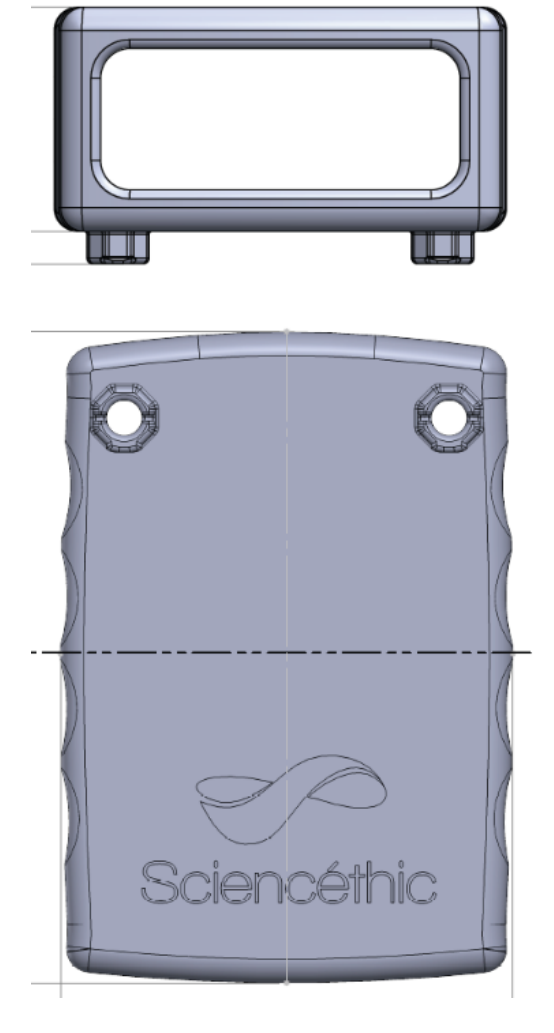

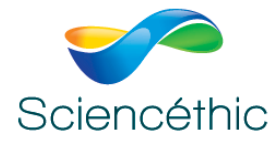

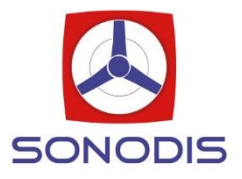

## 2. Configuration du positionnement du raccord d'entrée de pression :

Les mesureurs Plug'Uino® offrent également la possibilité à l'utilisateur de choisir le positionnement de l'entrée du capteur de mesure, soit en bas du boitier, l'appareil est livré dans cette configuration, soit en haut du boitier, à réaliser par l'utilisateur en suivant la procédure ci-dessous :

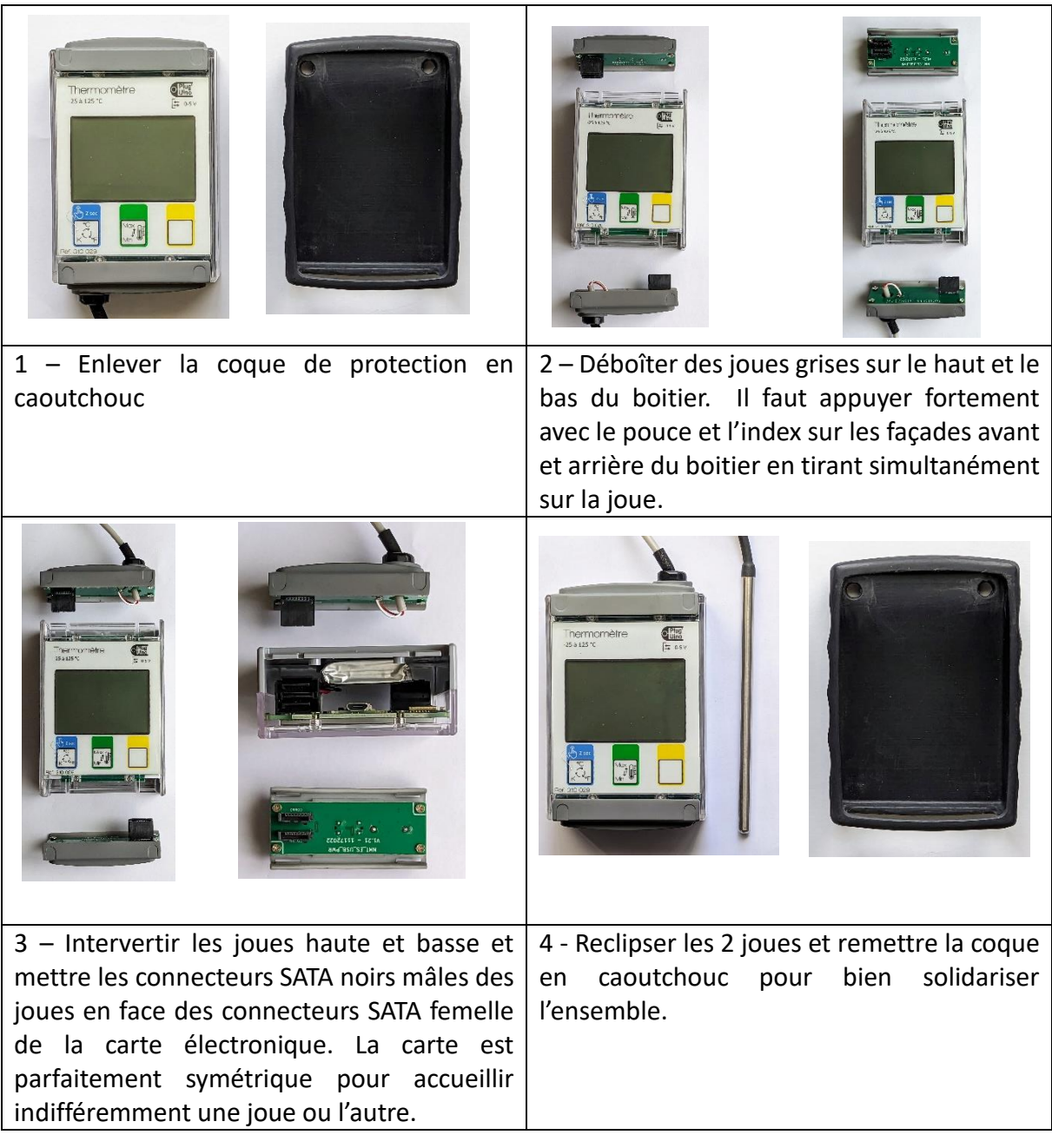

COLORIMETRE 9 λ PUG'UINO® - Réf. 304 005 [www.sciencethic.com](http://www.sciencethic.com/) www.sonodis.fr

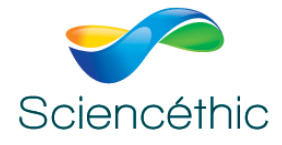

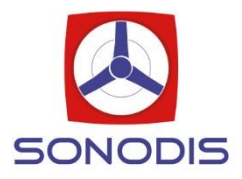

## 3. Caractéristiques techniques :

Longueurs d'onde : 415, 445, 480, 515, 555, 590, 630, 680, 910 nm Transmittance : 0,00 à 100,00% Absorbance : 0,00 à 3,00 Résolution : 0,01 Précision : ±1,5% Source lumineuse : LED Porte cuve : pour cuvette 10x10 mm Etalonnage en 2 points : pH 4 et 10 Afficheur : LCD 96 x 64 pixels - 52,5 x 35 mm Rétroéclairage et contraste réglables Sortie analogique : 0-5 V sur port SATA (sur douilles bananes avec le connecteur banane Réf. 651 056 et le câble SATA réf. 655 013 en option) Communication : Port USB-C et Bluetooth BLE 4.2 Dimensions boitier : 75 x 110 x 42 mm Alimentation : Batterie rechargeable Lithium-polymère 3,7 V – 2000 mAh (via le connecteur USB-C)

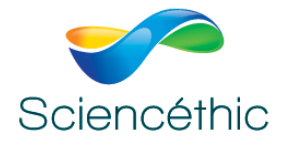

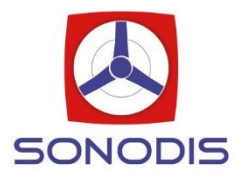

## 4. Utilisation :

## 4.1 Mise en service

Appuyez 2 secondes sur le bouton marche-arrêt jusqu'à allumage de l'écran de l'appareil.

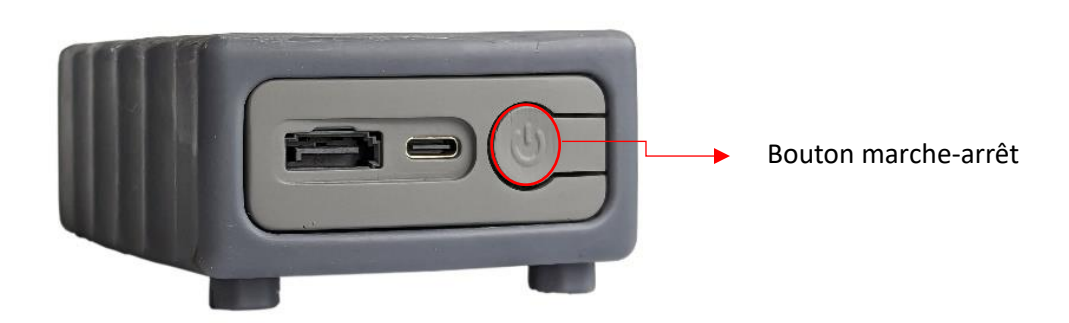

Pour l'éteindre, appuyez également 2 secondes sur le bouton marche-arrêt.

### 4.2 Navigation

L'appareil se commande à l'aide des 3 touches tactiles colorées ci-dessous :

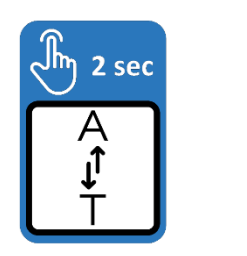

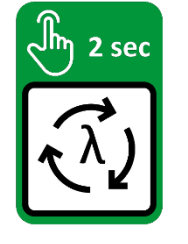

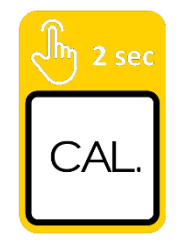

**La touche bleue**, permet de choisir l'unité de mesure, par un appui long de 2 secondes

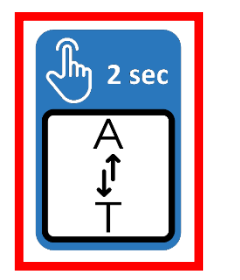

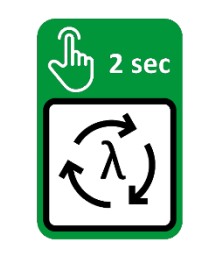

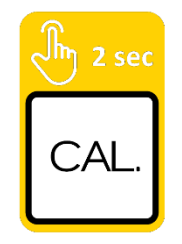

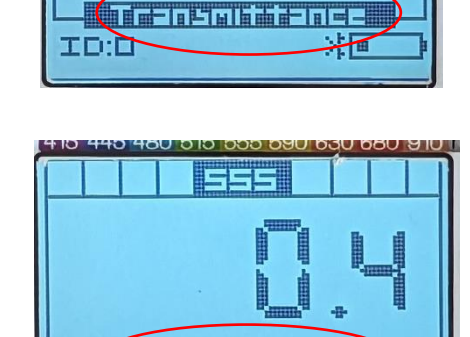

Fibsorband

ID:D

445 480 515

, et successivement afficher :

- L'absorbance A
- La transmittance en %

COLORIMETRE 9 PUG'UINO®– Réf. 304 005 [www.sciencethic.com](http://www.sciencethic.com/) www.sonodis.fr

₹.

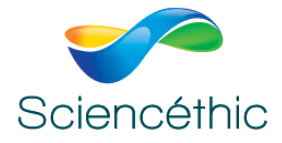

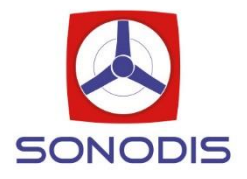

Un appui long de 2 secondes sur **la touche verte**, permet de visualiser le spectre d'absorbance :

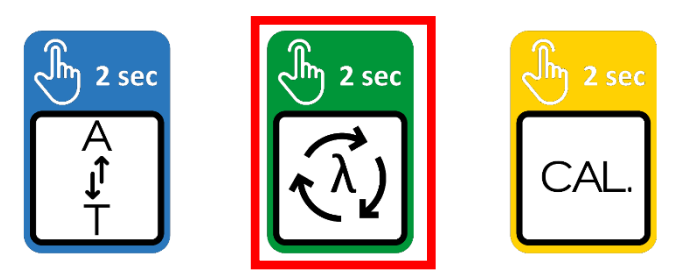

Des appuis courts sur **la touche verte** permettent de se positionner sur la longueur d'onde

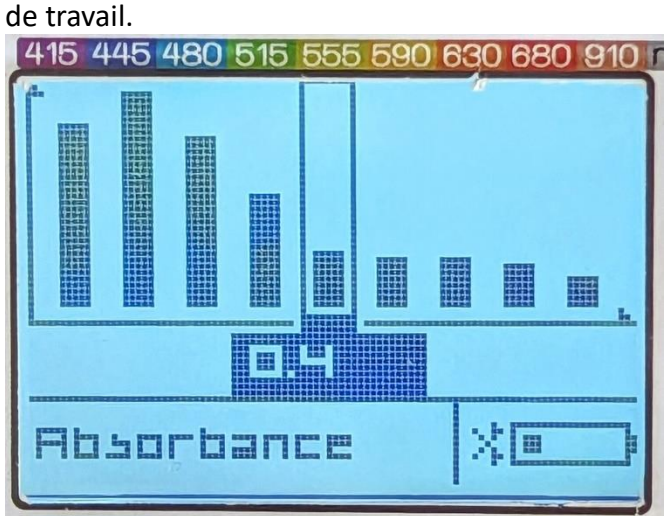

Un appui long de 2 secondes sur **la touche verte** permet de valider la longueur d'onde de travail et de retourner sur le menu de mesure en absorbance ou transmittance à cette longueur d'onde sélectionnée (ci-dessus 555 nm) .

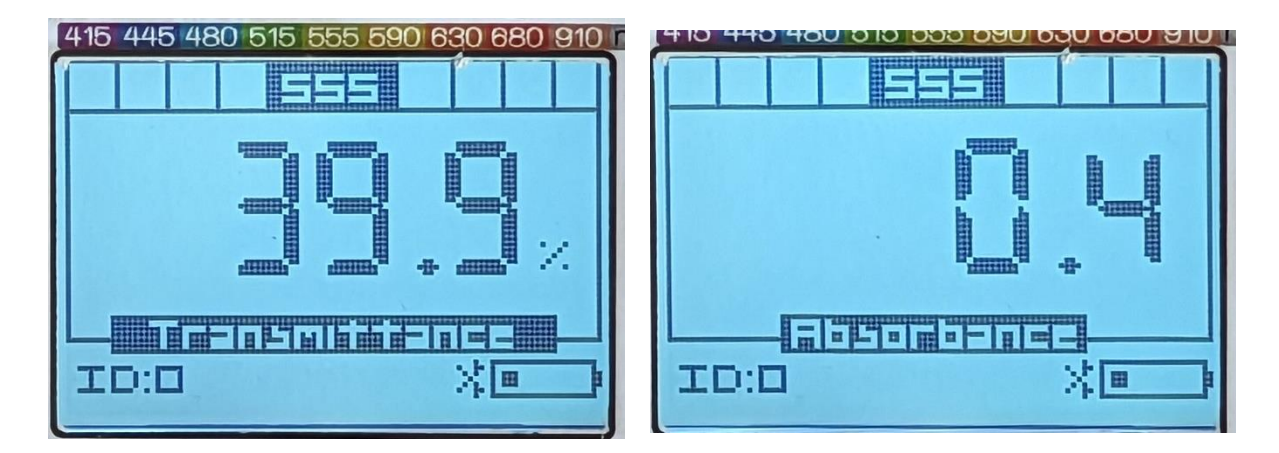

COLORIMETRE 9  $\lambda$  PUG'UINO®– Réf. 304 005 [www.sciencethic.com](http://www.sciencethic.com/) www.sonodis.fr

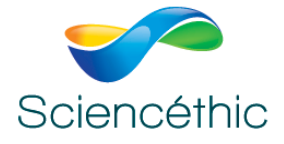

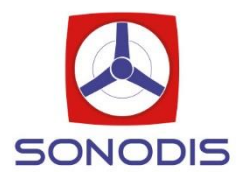

## 4.3 Mesures

### 4.3.1 Calibration

Avant toute mesure il convient de **calibrer l'appareil sur un « blanc ».**

Cet étalonnage permet à l'appareil d'enregistrer sur toutes les longueurs d'ondes le 100% de transmittance (ou le 0 absorbance). Toutes les mesures seront ensuite relatives à ces valeurs.

Remplir une cuvette avec uniquement le solvant utilisé pour diluer solution étudiée et la placer dans le porte-cuve.

Afficher le spectre par un appui long de 2 secondes sur **la touche verte.**

Appuyer ensuite 2 secondes sur **la touche jaune**

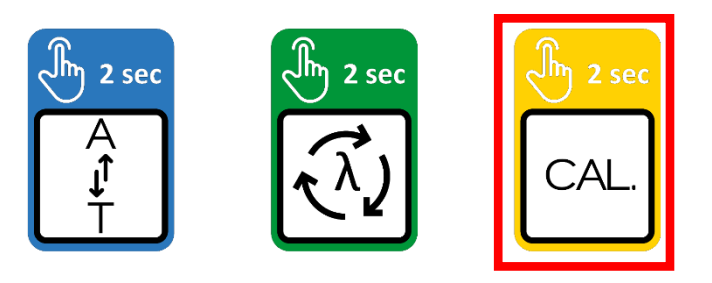

L'appareil affiche alors « Etalonnage blanc » et balaye les 9 longueurs d'onde.

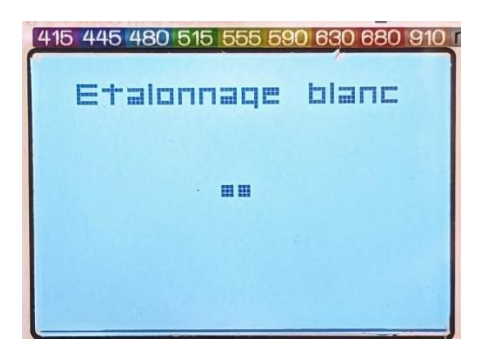

Vous pouvez ensuite choisir d'afficher le spectre du blanc en Transmittance ou Absorbance toujours à l'aide d'un appui long de 2 secondes sur la **touche bleue.**

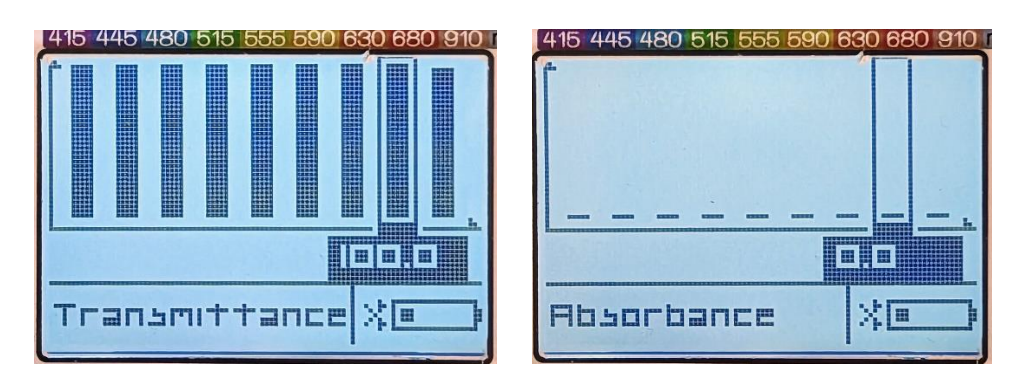

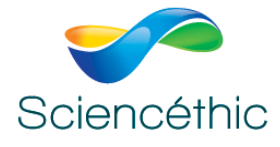

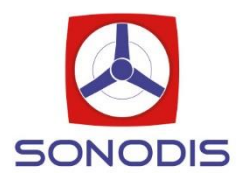

## 4.3.2 Choix de la longueur d'onde de travail

Remplir la cuve avec la solution à étudier.

**Rappel :** pour rester dans les conditions de validité de la loi de Beer-Lambert, il convient d'utiliser des solutions suffisamment diluées. *La solution la plus concentrée ne devrait pas dépasser pas une absorbance aux alentours de 1*, à la longueur d'onde de travail choisie. Pour optimiser la sensibilité de l'appareil et donc la précision, on choisit généralement de travailler à la longueur d'onde du maximum d'absorption de la solution étudiée, en respectant toujours la première condition.

Ci-dessous, spectre d'une solution jaune concentrée, qui sera ensuite diluée. On choisit de travailler à 445 nm, car l'absorbance est maximale et reste aux alentours de 1.

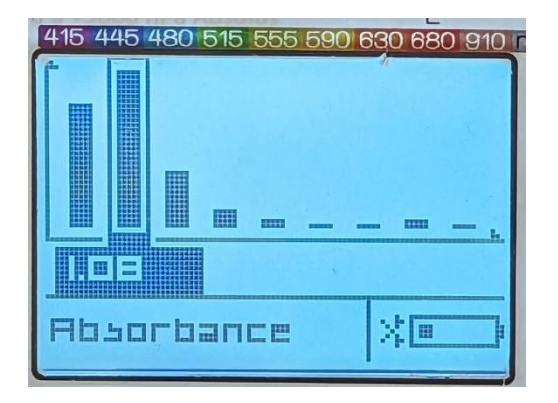

A cette longueur d'onde, vous pouvez ensuite choisir d'afficher les valeurs en absorbance ou transmittance, des solutions diluées toujours à l'aide d'un appui long de 2 secondes sur la **touche bleue.**

### 4.4 Menu Configuration

Un appui simultané de 2 secondes sur les touches bleue et jaune, permet de rentrer dans le menu de configuration de l'appareil :

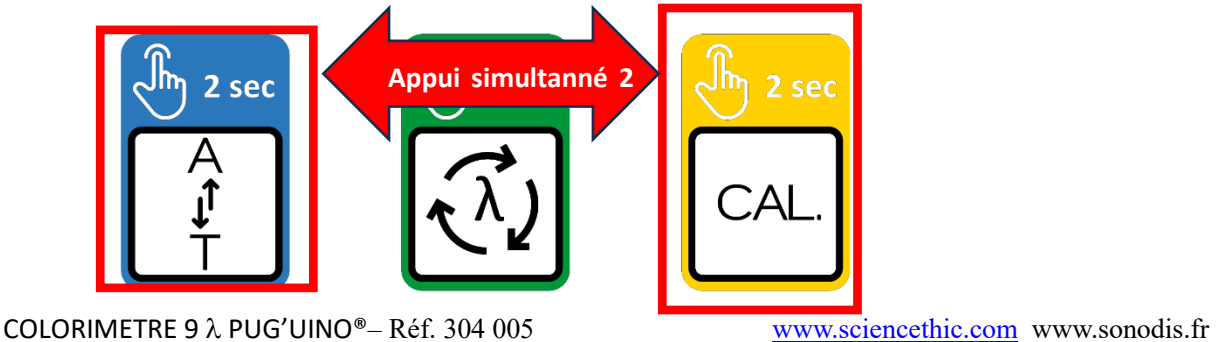

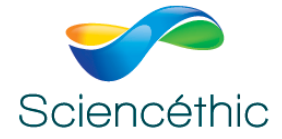

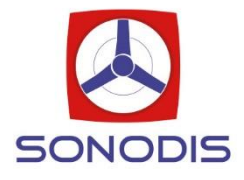

Un appui court sur la touche bleue**, flèche vers le bas**, permet de se déplacer dans le menu. Un appui court sur la touche verte, **OK**, permet de de valider le choix surligné.

Un appui court sur la touche jaune, **Quit**, permet de sortir du menu ou du sous-menu

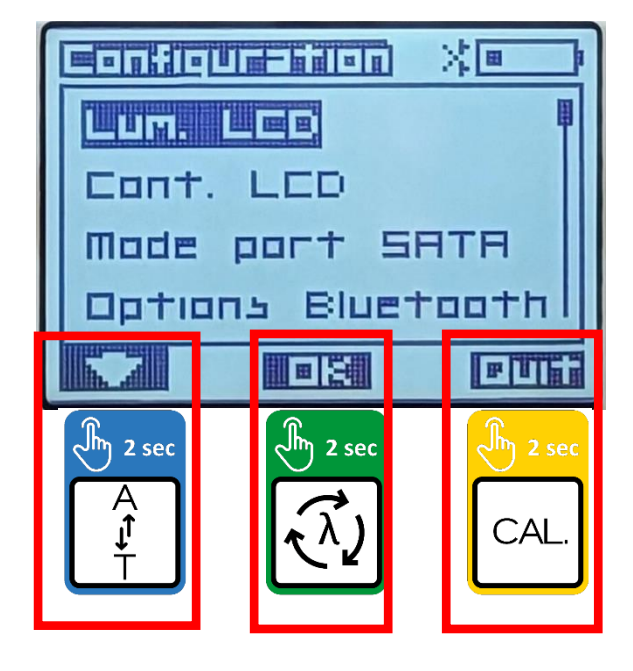

### **Lum. LCD :**

Un appui court sur les touches bleue, **flèches à gauche**, et verte **flèches à droite**, permettent respectivement de réduire ou d'augmenter le **niveau d'éclairage** sur une échelle de 0 à 9.

Un appui court sur la touche jaune **Quit**, permet de sortir de ce sous-menu.

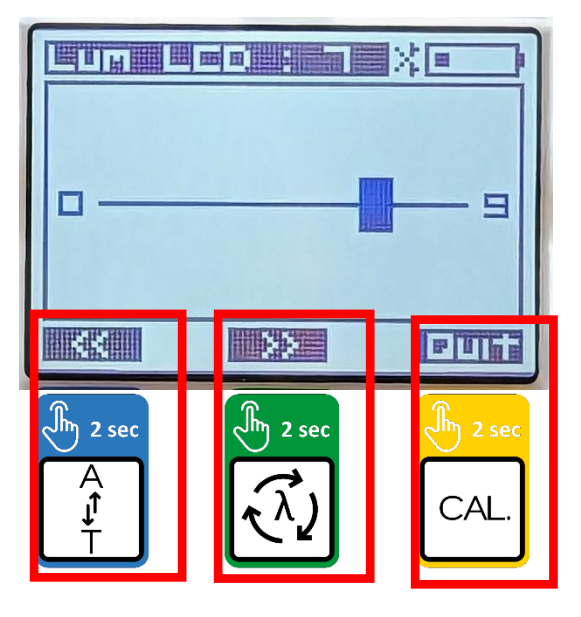

COLORIMETRE 9  $\lambda$  PUG'UINO®– Réf. 304 005 [www.sciencethic.com](http://www.sciencethic.com/) www.sonodis.fr

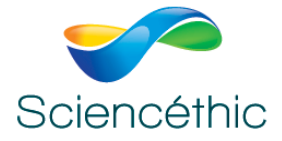

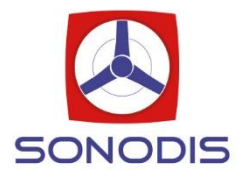

## **Cont. LCD :**

Un appui sur les touches bleue, **flèches à gauche**, et verte **flèches à droite,** permettent respectivement de réduire ou d'augmenter le **niveau de contraste** sur une échelle de 0 à 9. Un appui court sur la touche jaune, **Quit**, permet de sortir de ce sous-menu.

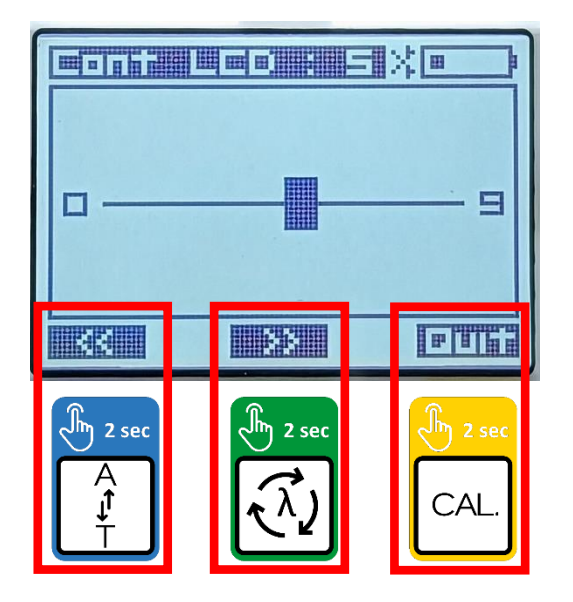

## **Mode SATA :**

Ce sous-menu permet de paramétrer l'entrée/sortie SATA de l'appareil.

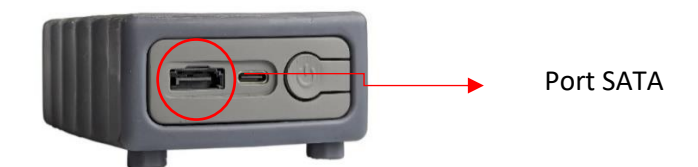

Il est donc possible de configurer ce connecteur SATA en **3 modes distincts, toujours à**  l'aide des 3 touches : bleue, **flèche vers le bas**, pour se déplacer dans les modes de configuration, verte **OK**, pour sélectionner la configuration, et jaune **Quit**, pour valider et quitter le mode de configuration SATA :

- Soit cette entrée/sortie est totalement **désactivée**.

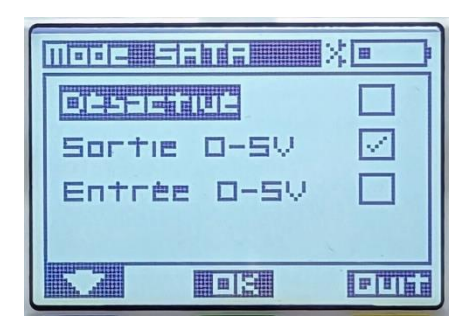

COLORIMETRE 9  $\lambda$  PUG'UINO®– Réf. 304 005 [www.sciencethic.com](http://www.sciencethic.com/) www.sonodis.fr

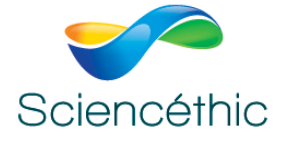

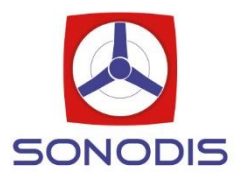

- Soit cette entrée/sortie est programmée **en entrée analogique 0-5 V** : c'est-à-dire pour utiliser le mesureur comme un voltmètre et lire la sortie 0-5 V de n'importe quel capteur qui transforme sa grandeur mesurée en un signal proportionnel et analogique de 0 à 5 V. Cela permet de connecter tous les capteurs analogiques de type Grove et Plug'Uino® notamment. Dans ce mode, la mesure de la tension du capteur extérieur remplace le capteur interne au mesureur.

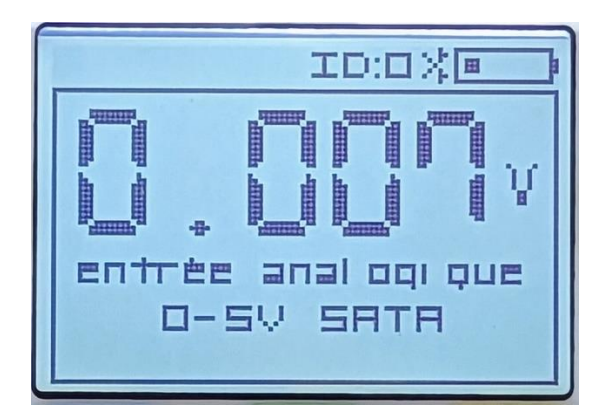

- Soit cette entrée/sortie est programmée **en sortie analogique 0-5 V** : tension analogique proportionnelle à la grandeur mesurée, ici la pression pour une exploitation sur une interface ExAO.

0 V : 0 u. pH

5 V : 14 u. pH

+

Cette fonction permet de connecter tous les mesureurs Plug'Uino® a une interface ExAO qui possède des entrées analogiques 0-5 V, ou directement sur un capteur voltmètre ExAO.

Pour connecter cette entrée/sortie SATA à des cordons Bananes Ø4 mm, il faudra utiliser 1 connecteur SATA – bananes femelles Réf. 651 056

1 Câble SATA 25 cm Réf. 655 013 (à commander séparément du mesureur)

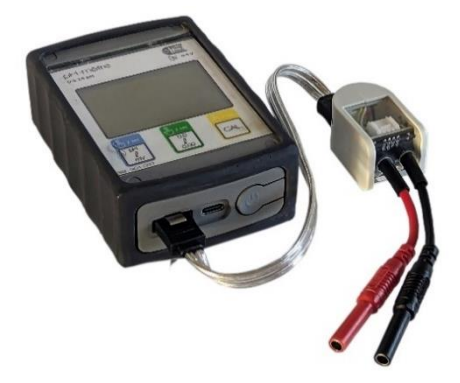

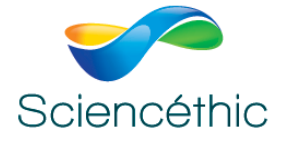

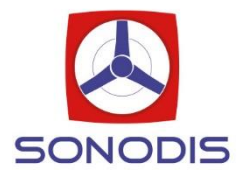

## **Options Bluetooth :**

Ce mode permet d'activer, appui court touche bleue **ON**, ou de désactiver, appui court touche verte **OFF**, la connexion Bluetooth de l'appareil et de connaître le nom et l'identifiant **ID** de l'appareil utilisé.

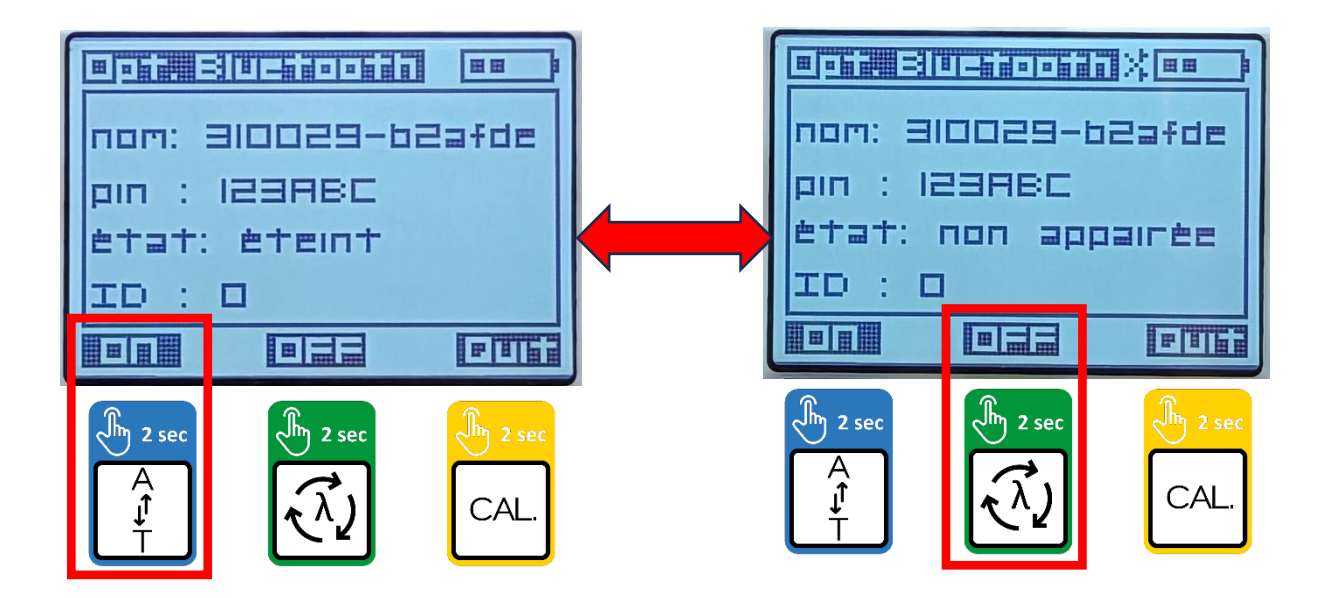

L'état de la connexion Bluetooth de l'appareil passe de « **éteint** » à « **non appairée** ». Dans l'état « **non appairée** », elle sera détectée par le Bluetooth de votre ordinateur grâce à l'application Chrome **WEB MESUREUR** et en attente d'être «**connecté**» pour réaliser de mesures informatisées.

A ce stade, il convient de lancer, à partir du site **sciencethic.com**, l'application Chrome **WEB MESUREUR** sur votre ordinateur, à l'aide d'une connexion Internet et du navigateur Google Chrome (exclusivement).

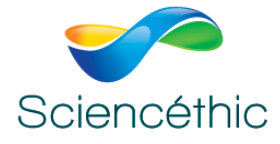

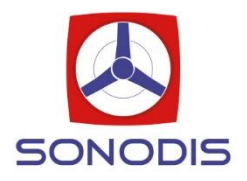

## 4.4 Application Chrome WEB MESUREUR

Avec le **navigateur Chrome exclusivement**, aller sur le site **sciencethic.com**, et cliquer sur **Applications Chrome.**

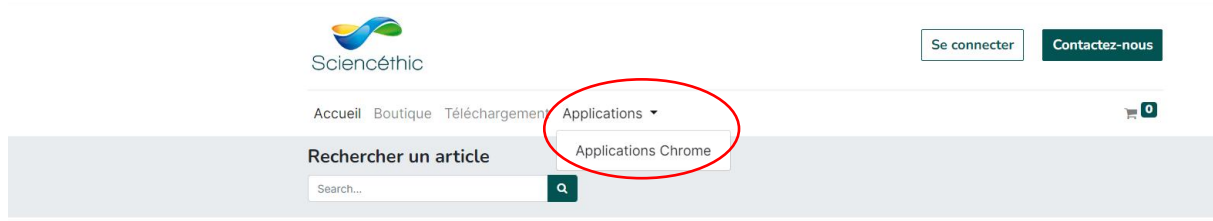

Toutes les applications Chrome proposées par Sciencéthic sont accessibles par ce menu. Choisissez **Web Mesureur** en cliquant sur **Allons-y !**

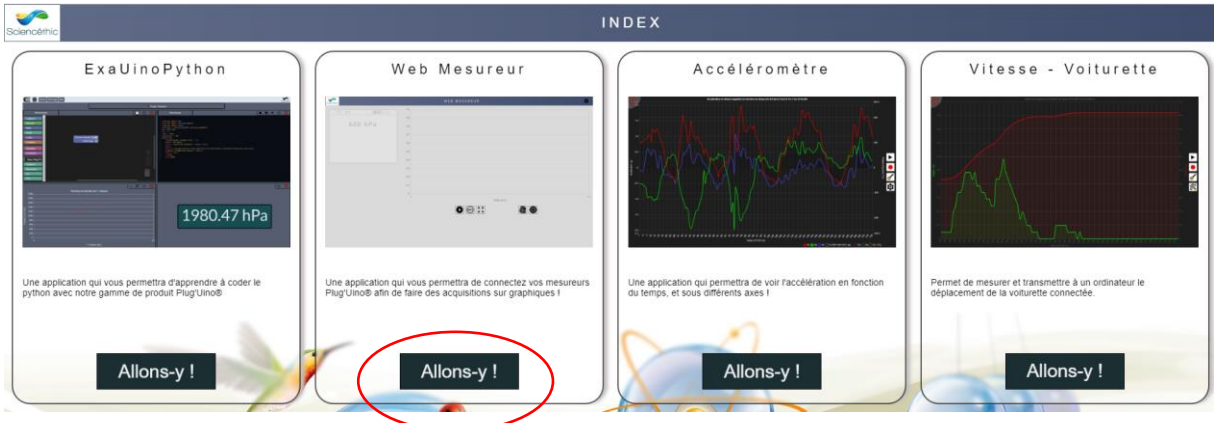

L'application WEB MESUREUR utilise les fonctionnalités préinstallées sur votre ordinateur par le navigateur Google Chrome, aucun logiciel ou pilote supplémentaire ne doivent être installés.

Votre ordinateur doit bien entendu être équipé d'une connexion Bluetooth BLE pour détecter et communiquer avec le mesureur Plug'Uino®.

Si votre ordinateur ne dispose pas nativement d'une connexion Bluetooth, vous pouvez connecter sur un de ses port USB, un accessoire « Dongle Bluetoot BLE USB» du commerce.

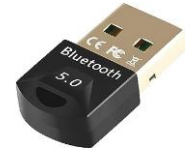

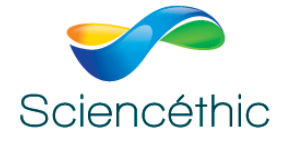

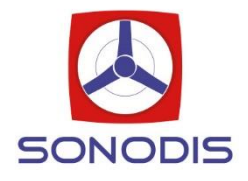

Une fois l'application **WEB MESUREUR** lancée, il n'est pas nécessaire de maintenir la connexion internet.

Pour démarrer des mesures, il faut tout d'abord « **Ajouter un appareil** » Plug'Uino®.

Cliquer en haut à droite de l'écran de l'application **WEB MESUREUR** sur le **+** pour ajouter un mesureur Plug'Uino® (il est possible d'ajouter jusqu'à 2 mesureurs Plug'Uino® simultanément)

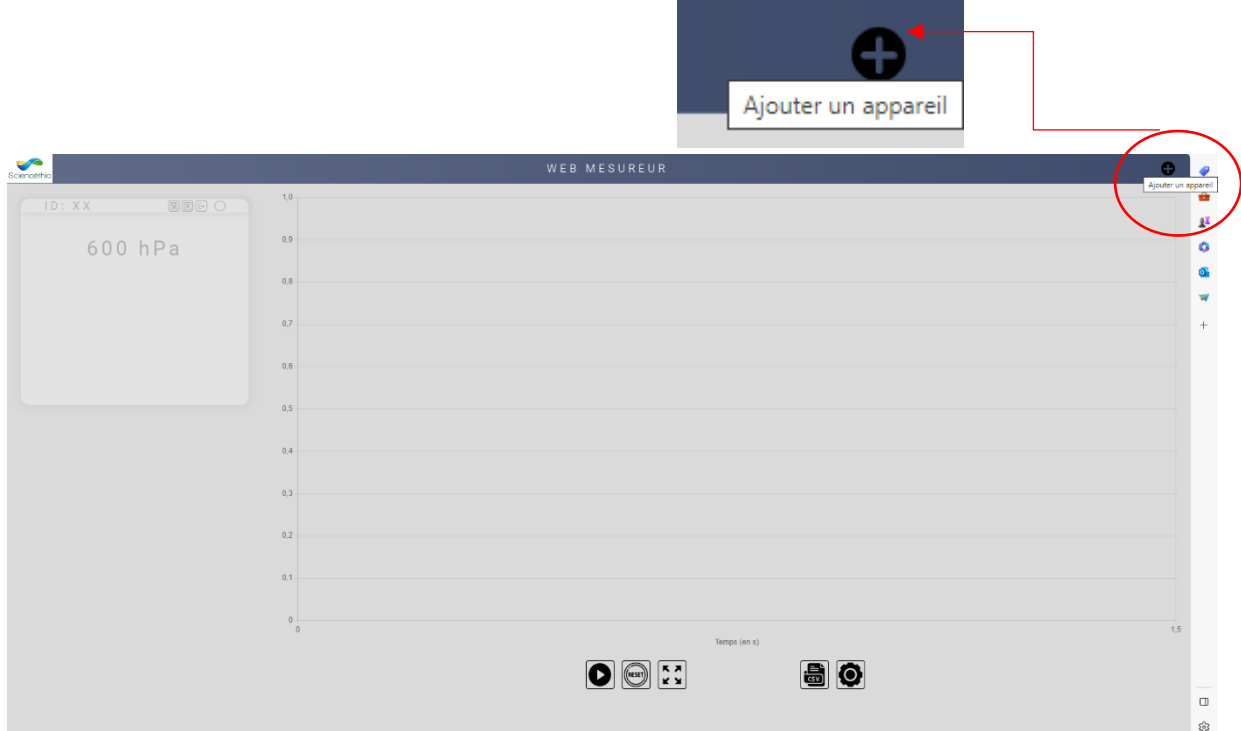

La fenêtre ci-dessous s'affiche, avec les noms des différents mesureurs Plug'Uino® dont les connexions Bluetooth ont été activées :

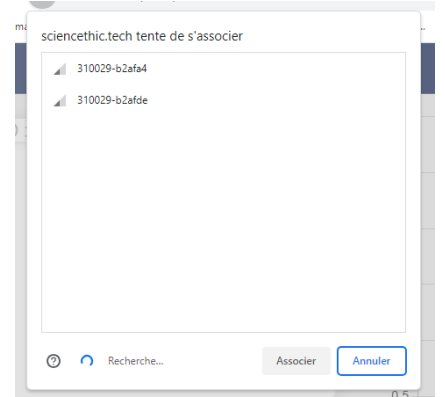

COLORIMETRE 9 λ PUG'UINO® - Réf. 304 005 [www.sciencethic.com](http://www.sciencethic.com/) www.sonodis.fr

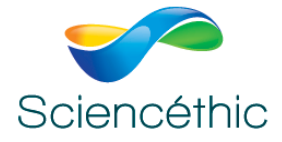

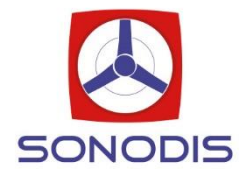

Cliquer sur le nom de l'appareil que vous souhaitez « associer » (ou « coupler » si c'est la première fois qu'il est v) à l'application WEB MESUREUR.

Ci-dessous, connexion du thermomètre Plug'Uino® dont le nom est : **310029-b2afde**

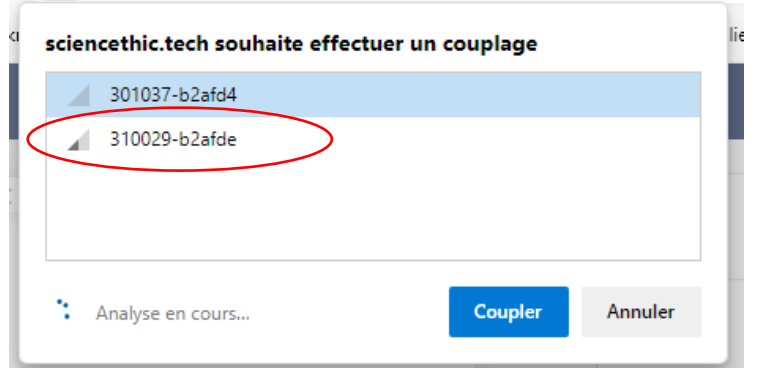

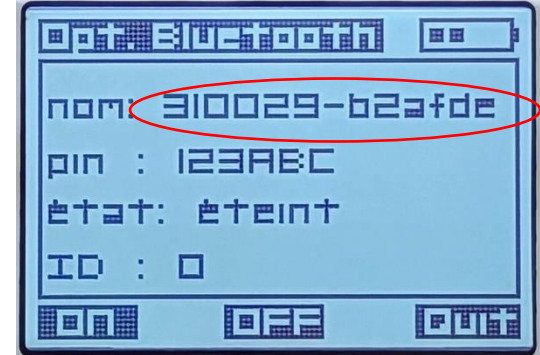

Après le couplage, le menu Bluetooth de l'appareil sélectionné indique qu'il est **connecté** et son **ID** est défini **0** ou **1 :**

**0** si c'est celui qui a été connecté en premier**,** 

**1** si c'est le dernier à avoir été connecté

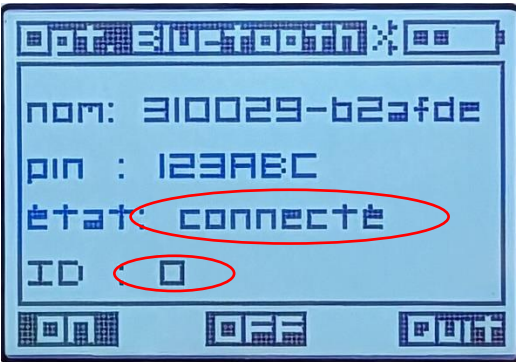

On peut ensuite lire directement la mesure de l'appareil connecté sur l'application, avec l'indication de son ID (ici ID : 0)

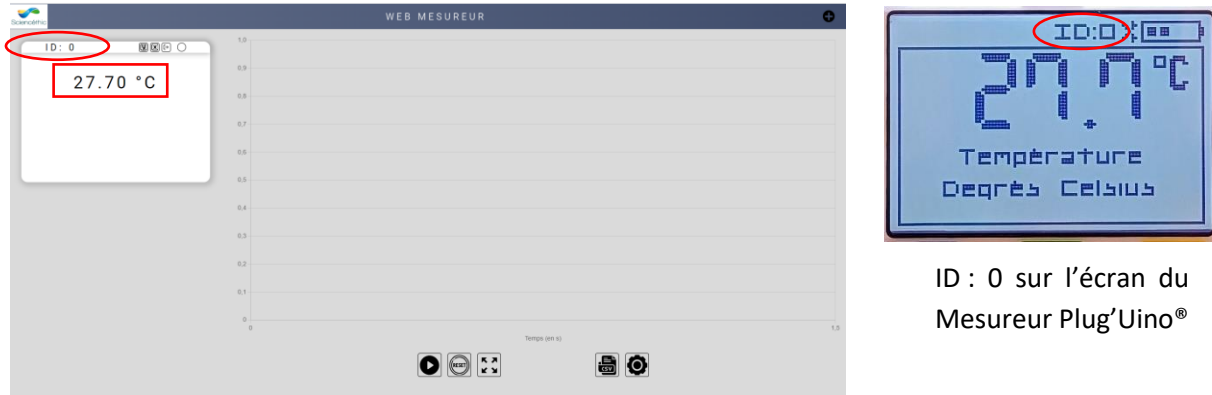

ID : 0 sur l'écran de l'ordinateur

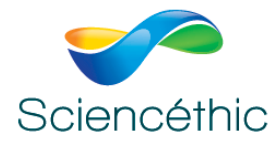

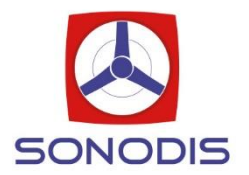

Pour déconnecter de l'application un Mesureur, il faut simplement cliquer sur l'icône :

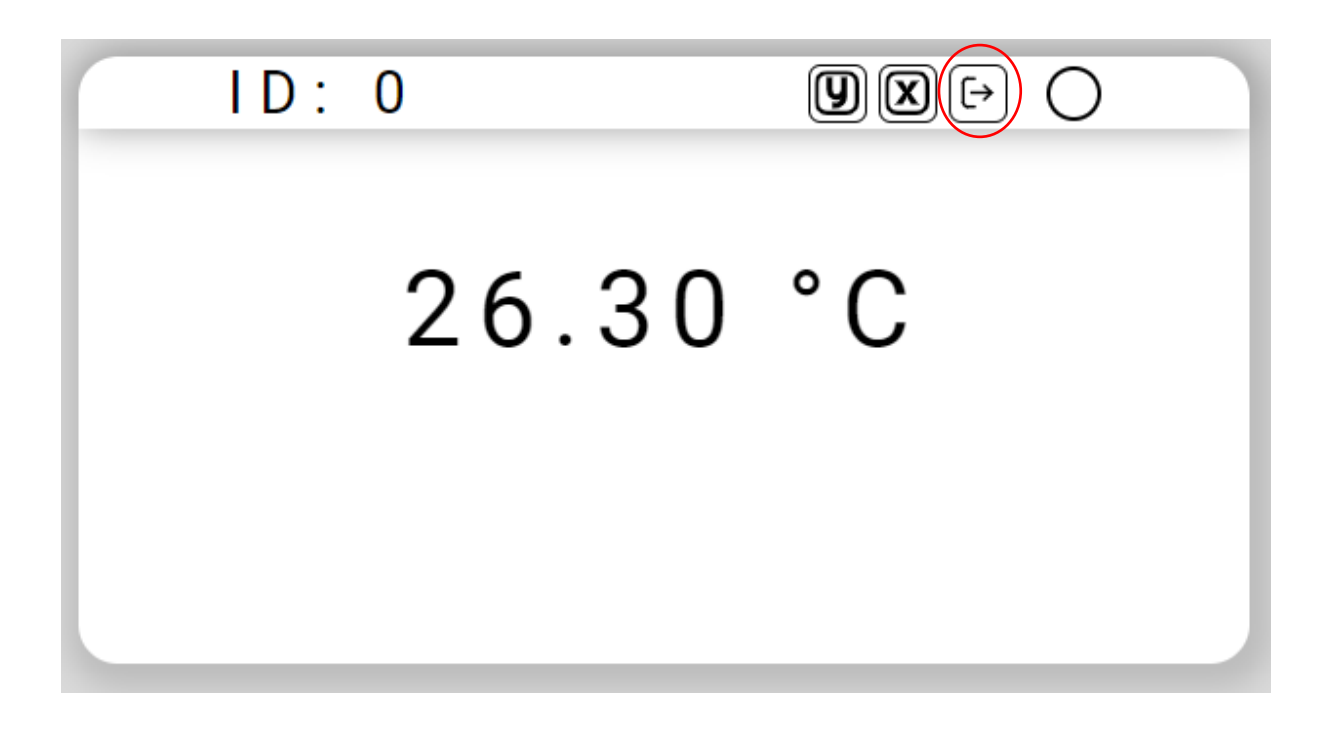

L'application WEB MESUREUR permet de **connecter simultanément jusqu'à 2 mesureurs** Plug'Uino®, et d'enregistrer et de représenter graphiquement :

**1) Leurs mesures en fonction du temps : Mesures = f(t)**

**2) Leurs mesures en fonction d'une entrée saisie manuellement au clavier : Mesures = f(entrée clavier)**

**3) La mesure d'un appareil en fonction de l'évolution de la mesure de l'autre appareil : (XY)**. Par exemple, la pression mesurée par un Pressiomètre Plug'Uino® en fonction de l'évolution de la température mesurée par un Thermomètre Plug'Uino®.

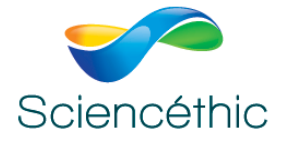

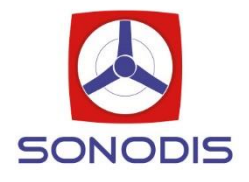

**1) Enregistrement de 1 (ou 2) grandeur(s) mesurée(s) en fonction du temps :** Il faut préalablement définir l'axe des y :

Cliquer comme ci-dessous sur  $\boxed{\mathbf{Q}}$  et les mesures du thermomètre avec l'ID : 0, seront représentées sur l'axe des  $\boxed{Q}$  :

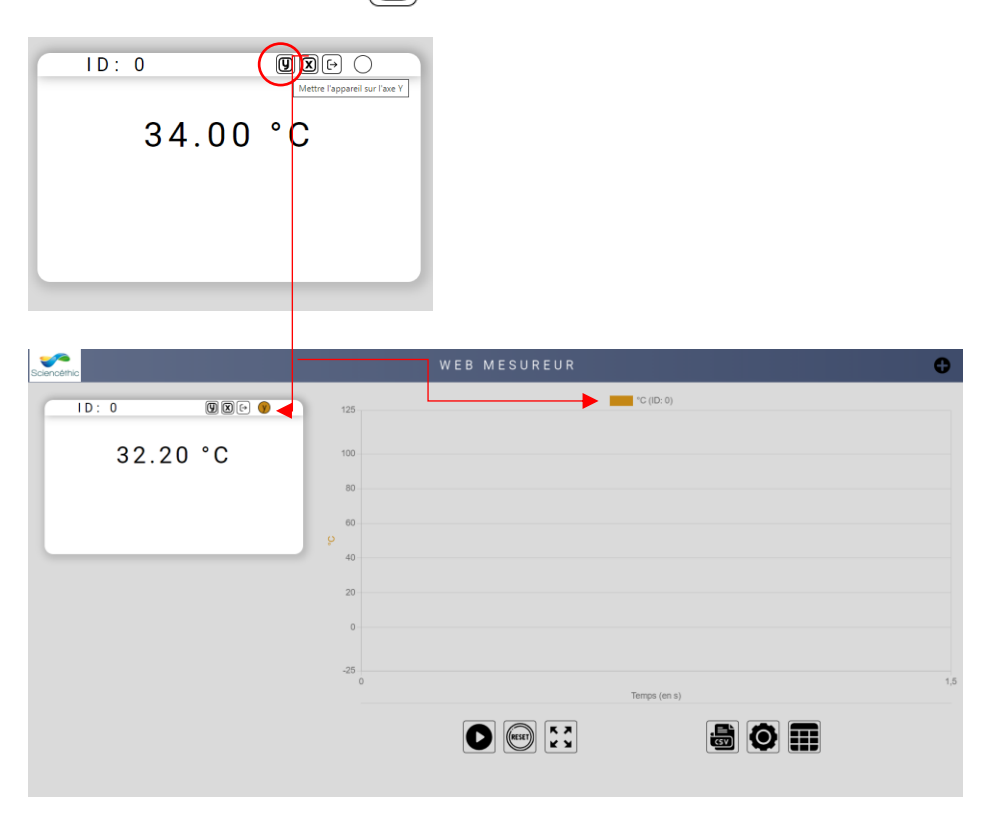

Cliquer sur le bouton PLAY  $\bigcirc$  pour lancer l'enregistrement et cliquer sur le bouton PAUSE **D** pour arrêter l'enregistrement.

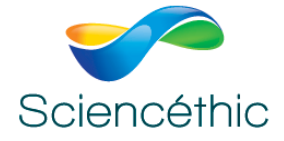

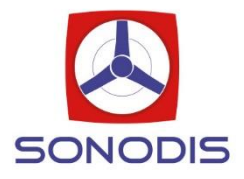

Ci-dessous l'enregistrement de 2 thermomètres Plug'Uino® connectés et définis sur y en fonction du temps :

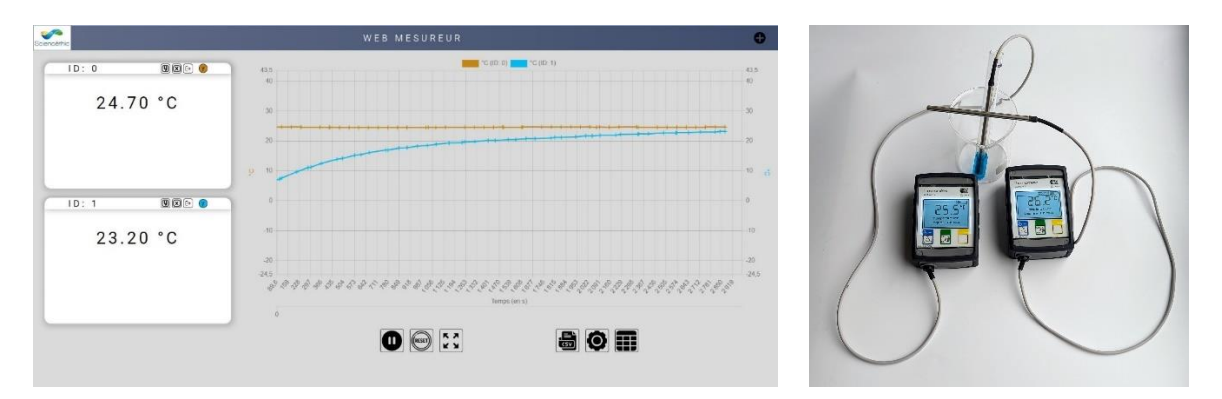

Il est possible de modifier la fréquence d'acquisition de 1 à 100 Hz, c'est-à-dire le nombre de points par seconde en Hz et régler le nombre de points affichés sur l'écran, de 10 à 100, pour rendre l'affichage plus fluide, si besoin.

Cliquer sur  $\mathbf{Q}$  pour effectuer ces réglages et cocher « Acquisition durée défini » si vous souhaitez arrêter l'acquisition automatiquement après une durée définie, sinon ne rien cocher, l'acquisition s'arrêtera dès que le bouton  $\Box$  sera cliqué.

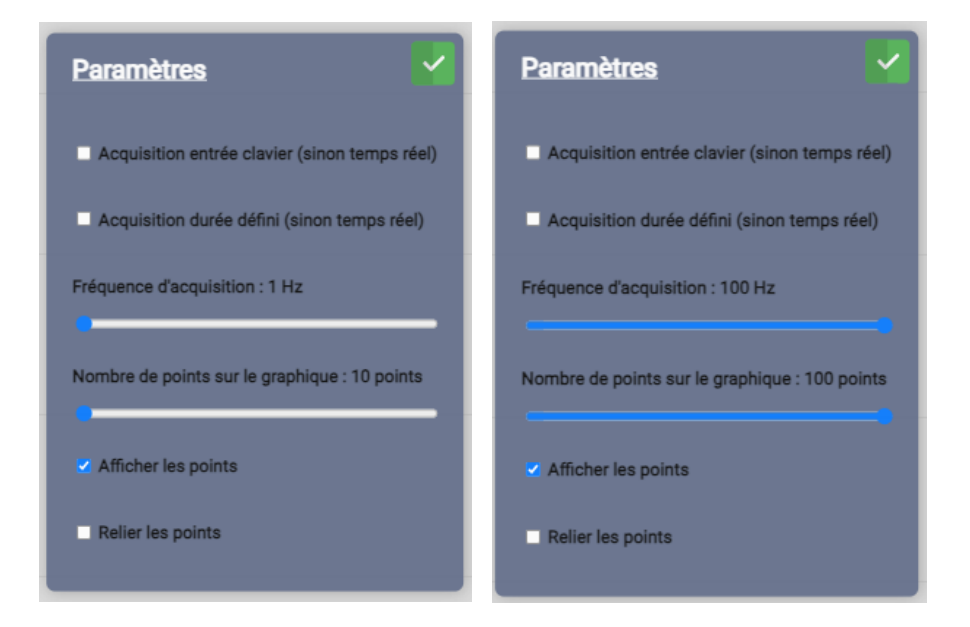

Si le nombre de points affichés sur le graphique est inférieur à la fréquence d'acquisition, cela ne supprime aucun point. Tous les points définis par la fréquence d'acquisition sont bien enregistrés et exportables dans le fichier .csv.

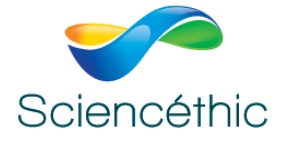

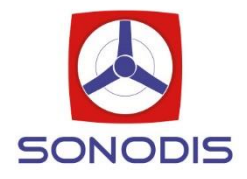

#### **2) Enregistrement d'une (ou 2) grandeur(s) mesurée(s) en fonction d'une entrée saisie manuellement au clavier :**

Comme pour une mesure en fonction du temps, choisir l'ID de l'appareil dont la mesure doit être mise sur l'axe  $\boxed{1}$ 

Dans le menu de paramétrage  $\bullet$ , choisir le mode « Acquisition entrée clavier » et définir pour l'axe des x, la grandeur (et son unité) qui sera saisie manuellement pour chaque mesure sur  $\overline{q}$  :

Ci-dessous définition de la concentration d'une solution sur x, pour une mesure de l'absorbance en y.

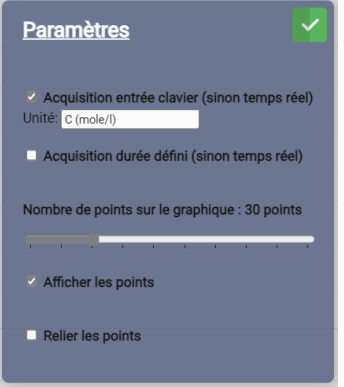

Exemple d'enregistrement de la mesure de l'absorbance d'une solution en fonction de sa concentration :

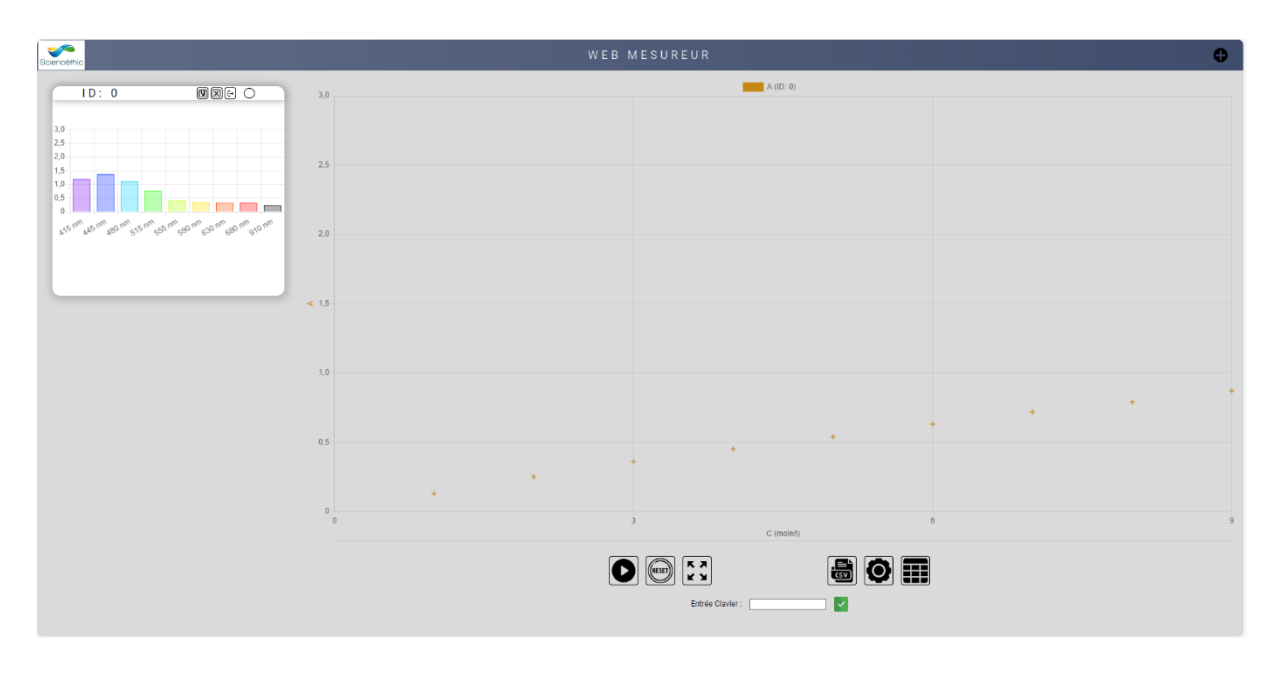

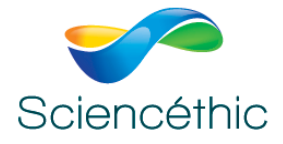

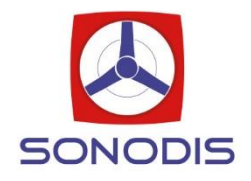

**D'une grandeur mesurée en fonction d'une autre grandeur mesurée** : par exemple, la pression mesurée par un Pressiomètre Plug'Uino® en fonction de la température mesurée par le Thermomètre Plug'Uino®.

Ajouter un appareil

Associer les 2 appareils de mesure avec le bouton en haut à droite

celui dont la grandeur sera représentée en y et celui dont la grandeur sera représentée en x. Un clic sur  $\left[\overline{y}\right]$  valide la grandeur sur l'axe y, un autre clic la supprime. L'échelle sur l'axe y s'affiche automatiquement, l'échelle sur l'axe des x s'affiche et s'ajuste dès que l'acquisition est lancée. Les points s'enregistrent à chaque fois que la grandeur en x évolue.

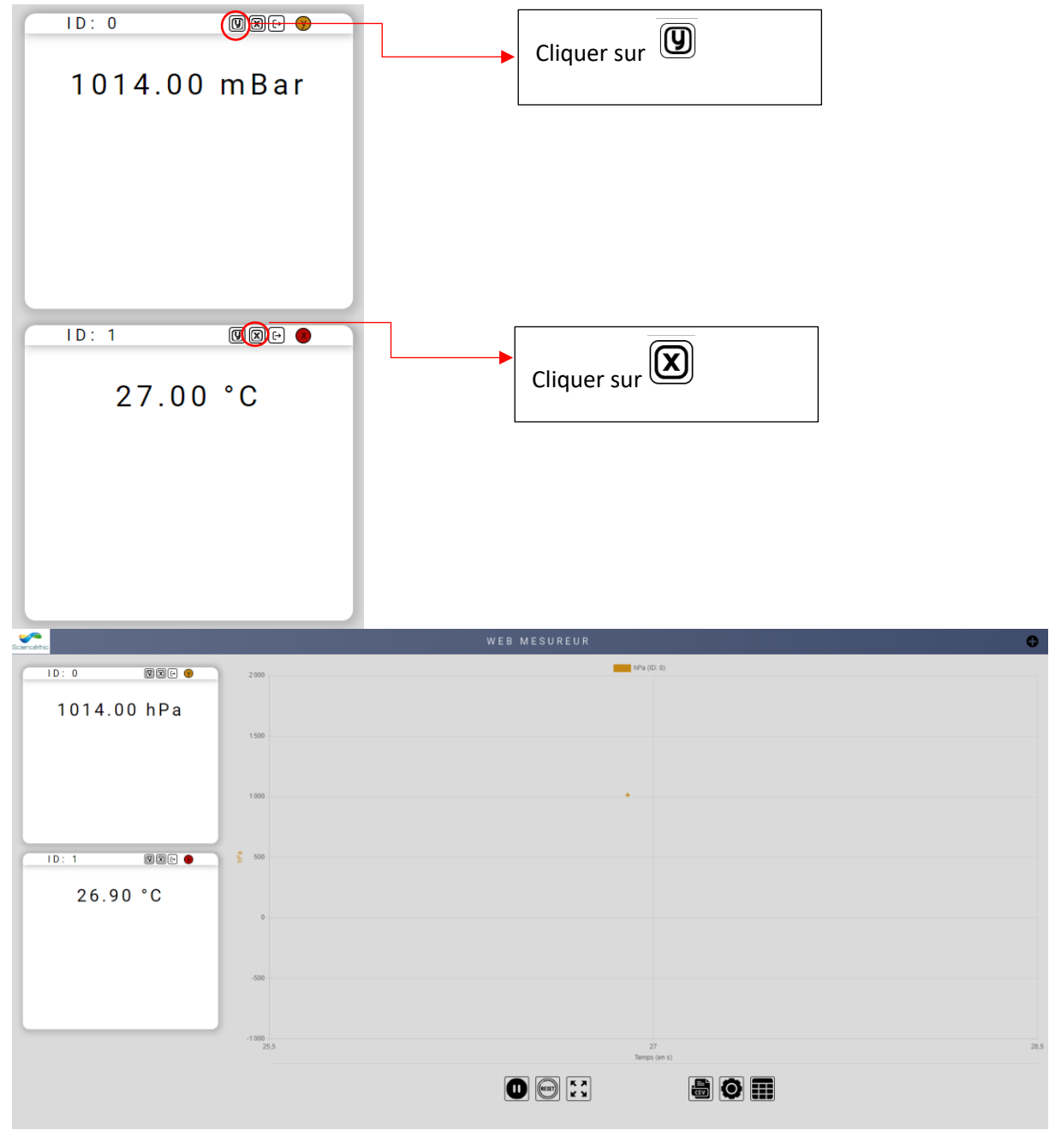

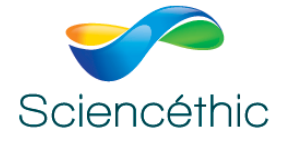

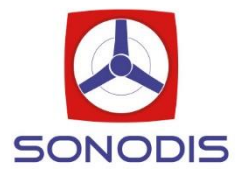

Il est possible de zoomer et dézoomer sur une zone du graphique, en dessinant avec la souris un **rectangle** entourant les points que l'on souhaite observer plus précisément. En cliquant sur l'icône  $\binom{5}{3}$  on revient à l'affichage de la totalité du graphique.

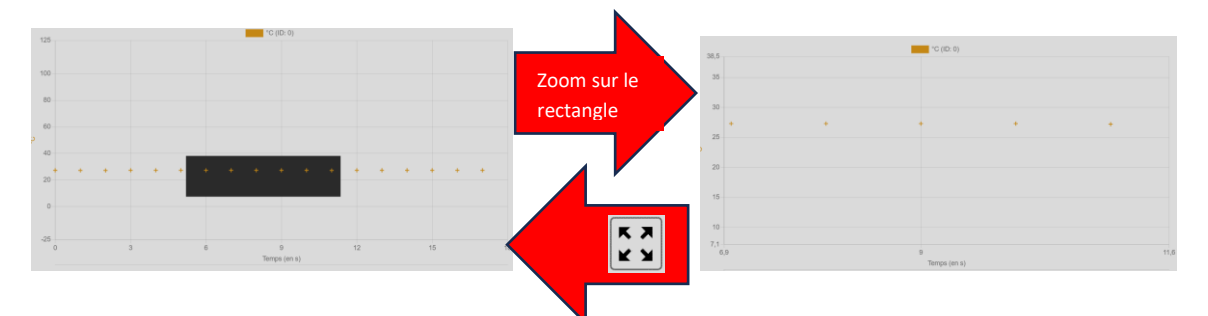

Il est aussi possible de lire directement les valeurs enregistrées dans un tableau en cliquant sur l'icône **nu** 

Si l'acquisition est en fonction du temps, l'axe des x est en seconde.

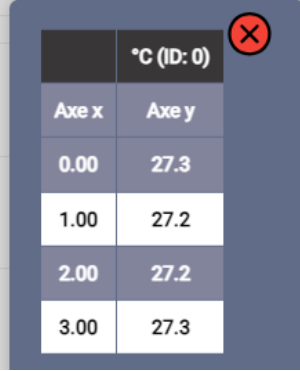

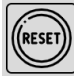

L'icône RESET permet d'effacer les points sur le graphique et dans le tableau.

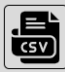

L'icône CSV permet d'exporter les valeurs du tableau au format CSV pour une exploitation sur Excel ou dans un autre Tableur (avec un copier-coller). Les données sont exportées dans une seule colonne avec le séparateur « , ».

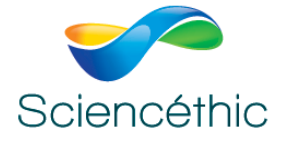

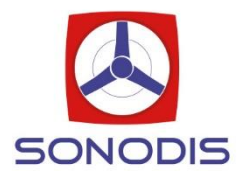

Pour mémoire, pour séparer les données dans Excel, sélectionner la colonne avec toutes les données, aller dans le menu « Données »

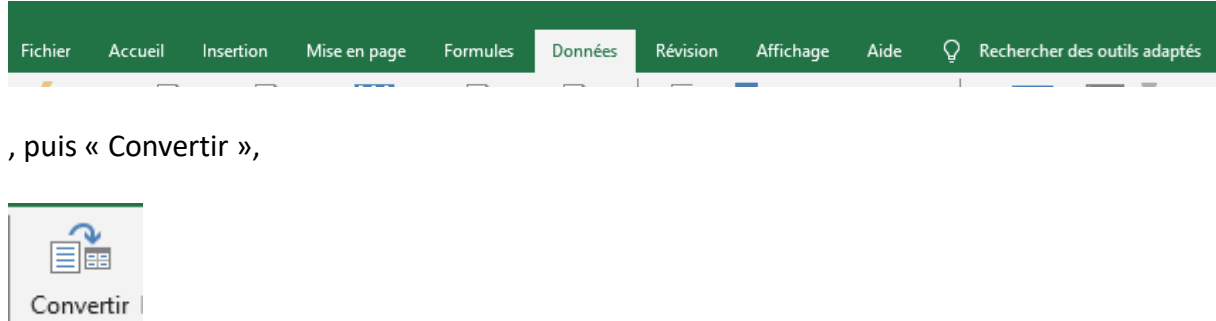

Choisir pour Type de données d'origine le champ « Délimité »,

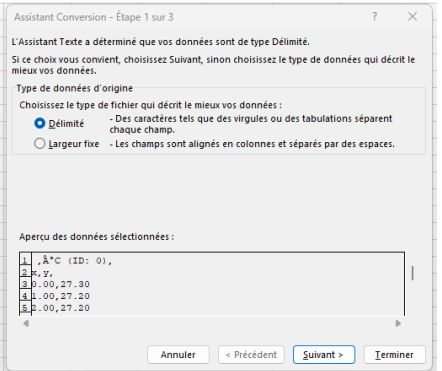

#### puis le séparateur « virgule »,

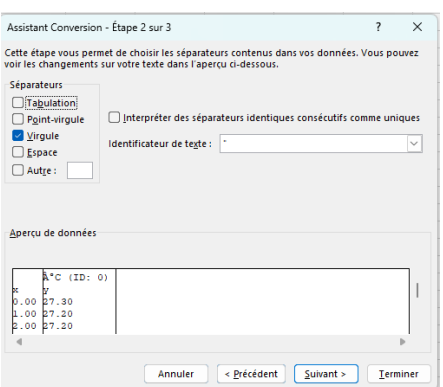

format « standard ».

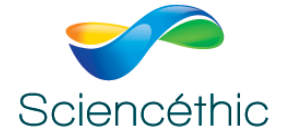

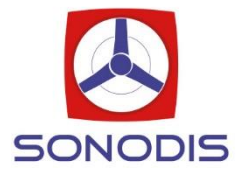

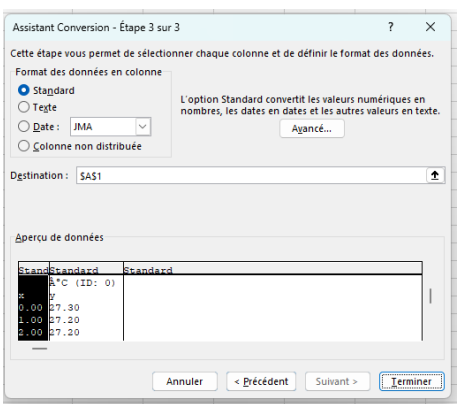

Les données seront séparées en 2 colonnes, mais pour les exploiter il faudra penser à remplacer tous les «.» par des «,».

Pour cela, sélectionner toutes les colonnes de données, puis «Ctrl H», Rechercher «.» Remplacer par «,».

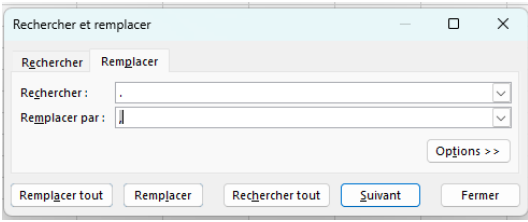

## 5. Service-Après-Vente :

Ce matériel est garanti 3 ans.

Pour toutes questions, contacter : Sav@sciencethic.com **www.sciencethic.com**